## Editing Default Processing Settings

You can edit the Schedule25 default processing settings before each Schedule25 run as needed. The current settings will be applied to new runs as they are created.

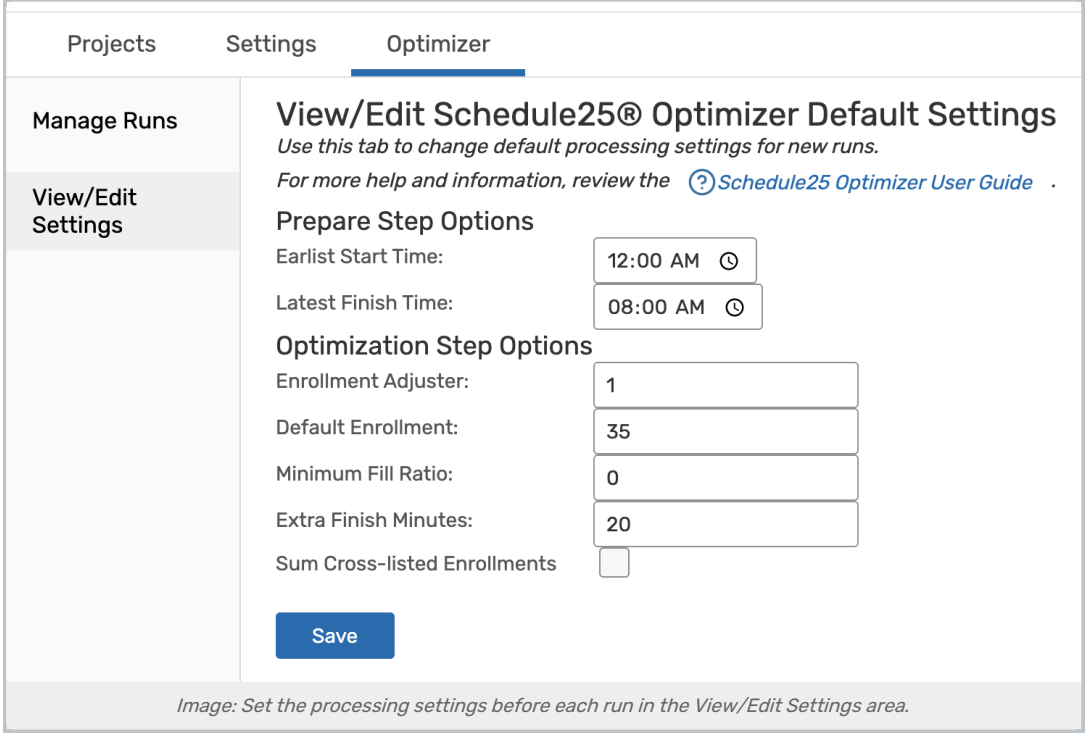

Earliest Start/Latest Finish Times: These times determine the time range for Schedule25 processing. A section with hours outside this range will not be placed.

Weeks in Term: This number can be anything from 0 to 54. Schedule25 won't place a section whose dates are longer than this number of weeks.

Enrollment Adjuster: This is the factor by which a section's headcount will be temporarily adjusted for purposes of the run. (No actual event data is changed.) A value of 1.0 represents 100%, or no adjustment. For example, if you enter 1.10, Schedule25 will treat the sections included in the run as if the headcount of each were 10% larger than it actually is and place each accordingly. If you enter 0.90, Schedule25 will treat the sections as if the headcount were 10% smaller, and so on.

Default Enrollment: When you prepare a run, you specify whether you want to use the Expected or Registered Headcount value of each section. If a section doesn't have a value for that field, or the value is zero, the Default Enrollment will be substituted for purposes of the run. If you don't want to enter a default enrollment value, set this to "1".

Minimum Fill Ratio: This value indicates the minimum fill ratio required for Schedule25 to place a section in a location. For example, if you set the value to 0.4 (40%), a class would have to have a minimum headcount of 40 before Schedule25 would place it in a location with a capacity of 100. If a location has its own fill ratio, that number overrides the default specified here.

Extra Finish Minutes: This is the number of minutes you want Schedule25 to add internally to the finish time of each

## Copyright CollegeNET, Page 1

This content is intended only for licenced CollegeNET Series25 customers. Unauthorized use is prohibited.

section when making placements. You can use this automatic "pad" time to provide enough time between sections placed in the same location. If your institution already takes pad times into account when creating meeting patterns in your SIS, enter 0 (zero).

Sum Cross-Listed Enrollments: There are two ways to represent the enrollment of cross-listed or combined sections by having independent enrollments for each class or by having the enrollment of each class be equal to the total enrollment of all classes.

Example: ANTH 211 and LING 211 are cross-listed classes (they are occurring at the same time and must be assigned the same location) and each has an expected headcount of 20 students. If this means 40 students total will be attending the class, you should have Schedule25 sum the cross-listed enrollments. On the other hand, if this means only 20 students total will be attending the class, you should not.